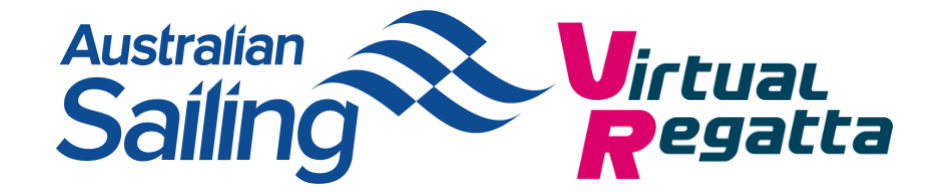

# **Virtual Regatta Inshore (eSailing) Guide for Clubs, Classes and other groups**

Now is the perfect time to start eSailing, especially now that we have to stay at home. It's a fantastic way to stay in touch with your sailing friends and continue racing and practicing your tactics.

[Virtual Regatta \(eSailing\) Inshore](https://www.virtualregatta.com/en/inshore-game/) is aimed at everyone from expert sailors to newbies and can bring the excitement of small sailboat racing to your home. It's easy to use and also has a training feature so people can easily learn how to use the game or even learn the basics of sailing.

So if you are an individual, sailing club, class association or organisation wanting to set up virtual races for you and a group then this guide is designed to show you how to get started.

### **How to get started**

You don't need to pay to use Virtual Regatta normally. It's as simple as visiting their [website](https://www.virtualregatta.com/en/inshore-game/) from a laptop or PC or downloading the app on a smartphone or iPad and clicking 'play now' on either the inshore or offshore game. You can then enter the game and learn how to use it and compete against others all around the world.

If you want to compete and keep your score, you'll need to create a login and a user profile. You also have the option of entering the eSailing World Championships.

## **Sailing club, class association or organisation organised racing**

If you want to organise your own races for a group of people you know or have contact with (without others being able to join in with the race), you'll need to subscribe to a VIP account and pay around \$14.99 for a month. (Only the race organiser/host will need to pay for a VIP Account)

Firstly, please visit the [Virtual Regatta website](https://www.virtualregatta.com/en/inshore-game/) or download the app and create a user profile.

You will then need to take the following steps:

- 1. Go to the game store by clicking on the basket in the top right of the home screen
- 2. Select the 1 Month VIP Membership subscription.
- 3. Confirm your choice by tapping the green button, then proceed to payment.

#### **Note:**

- The subscription automatically renews unless auto-renew is turned off at least 24-hours before the end of the current period.
- Your VIP subscription is active regardless of the platform you use to play so it doesn't matter if you switch from using a laptop, PC or smartphone.

### **Next Steps – once you have set up your VIP subscription:**

Now you've got to the point when you want to organise a race for a group of friends or members Firstly, login as before. Next, when you're through into the Main Menu screen, you'll see a 'Custom Race' button over on the left. Click that button.

You then get the option to 'Create' or 'Join' (at the top of the screen). Click 'Create'.

Choose a boat for your members or friends to race and a location to race in. Also, select how many people will be racing and what course you would like them to race. You'll notice that you can have a maximum of 20 people racing at one time.

You'll then need to decide whether to enter an **access code** at the bottom of the screen. Your players will be asked to input this code once they try and access the race **and stops others who aren't invited accessing the race**. So, it's up to you whether you select this option however if you would like your race to be private then we strongly recommend you do this. If you select this option, ensure your players know this code before your race begins.

The next menu screen enables you to select how much help you would like when racing, each player is responsible for selecting their own race 'helps' whilst racing. It's up to you how much help you want, but please be mindful that as a VIP account holder you will have more credits than the other players so the fewer helps you select the more of a challenge you will face from others!

Each of the 'race helps' with a 'green 1' at the bottom of them will cost players one credit. Free accounts will be given some credits once they complete the sailing school training, to get more credits you must complete races and open the 'barrel' you win at the end of each race. These will appear at the bottom of the home screen.

Alternatively, you can add more by selecting the shopping trolley in the top right of the screen if required. VIP accounts will have been given some credits as part of your package.

Once you've done that, you're in and playing the game! Your friends or members can now also join the race and you will see how many of them have joined on the left-hand side of the screen.

Once enough (or all) of them have joined, you can click '**Start**' at the top of the screen to start the start sequence.

### **Final thoughts**

So there you have it - your guide to competing and running races online. It's not likely to appeal to all of your membership, but in these challenging times where people are going to be stuck at home, it may be a good way of keeping you membership engaged, enjoying some light- hearted competition between friends and practicing some racing tactics.

Why not organise a nice relaxed first come, first serve series between your members? Or a knockout trophy for the more competitive? It may help fleets settle those old scores and bring on the less experienced and give people something to look forward to during the weeks ahead.

Need further assistance? Please contact [Carl Webster](mailto:carl.webster@sailing.org.au?subject=Virtual%20Regattas%20for%20Clubs) (Regional Manger NSW/ACT) to get assistance in running virtual racing at your club.